## **Kprobe 使用指南**

kprobe 是 linux 内核的一个重要特性, 是其他的内核调试工具 (perf, systemtap) 的"基础设 施",同时内核 BPF 也依赖 kprobe

它利用指令桩原理,截获指令流,并在指令执行前后插入 hook 函数:

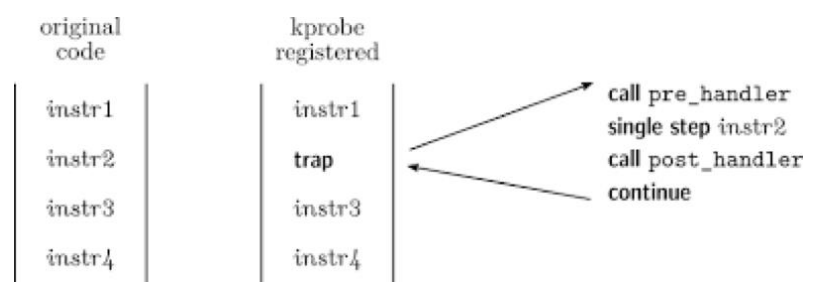

如果需要知道内核函数是否被调用、被调用上下文、入参以及返回值,比较简单的方法是加 printk,但是效率低。

利用 kprobe 技术, 用户可以自定义自己的回调函数, 可以再几乎所有的函数中动态插入探 测点。

当内核执行流程执行到指定的探测函数时,会调用该回调函数,用户即可收集所需的信息了, 同时内核最后还会回到原本的正常执行流程。如果用户已经收集足够的信息,不再需要继续 探测,则同样可以动态的移除探测点。

kprobes 技术包括的 2 种探测手段分别时 kprobe 和 kretprobe。

首先 kprobe 是最基本的探测方式,是实现后两种的基础,它可以在任意的位置放置探测点 (就连函数内部的某条指令处也可以),它提供了探测点的调用前、调用后和内存访问出错 3 种回调方式,分别是 pre\_handler、post\_handler 和 fault\_handler,其中 pre\_handler 函数 将在被探测指令被执行前回调,post\_handler 会在被探测指令执行完毕后回调(注意不是被 探测函数),fault\_handler 会在内存访问出错时被调用;最后 kretprobe 从名字种就可以看出 其用途了,它同样基于 kprobe 实现, 用于获取被探测函数的返回值。

## 基本使用指南

开启内核:

```
Symbol: FTRACE [=y]
Type : boolean
Prompt: Tracers
 Location:
(5) -> Kernel hacking
 Defined at kernel/trace/Kconfig:132
 Depends on: TRACING_SUPPORT [=y]
```

```
Symbol: KPROBE_EVENT [=y]
Type : boolean
Prompt: Enable kprobes-based dynamic events
 Location:
    -> Kernel hacking
(1) -> Tracers (FTRACE [-y])
 Defined at kernel/trace/Kconfig:405
 Depends on: TRACING_SUPPORT [=y] && FTRACE [=y] && KPROBES [=y] && HAVE_R
 Selects: TRACING [=y] && PROBE EVENTS [=y]
Symbol: HAVE KPROBES ON FTRACE [=y]
Type : boolean
 Defined at arch/Kconfig:183
 Selected by: csky [=y]
Symbol: KPROBES_ON_FTRACE [=y]
Type : boolean
 Defined at arch/Kconfig:79
 Depends on: KPROBES [=y] && HAVE KPROBES ON FTRACE [=y] && DYNAMIC FTRACE
```
终端运行:

```
首先通过 mount 获得 ftrace debug 接口, 然后通过 kprobe_evets 注册你需要 probe
的内核函数,在 tracing/events/kprobes/<events>/ 下可以控制该 kprobe 函数的 开启和
关闭
```
# mount -t debugfs nodev /sys/kernel/debug/

```
# echo 'p:myprobe _do_fork dfd=%a0 filename=%a1 flags=%a2 mode=+4($stack)'
# echo 'r:myretprobe do fork $retval' >> /sys/kernel/debug/tracing/kprobe
# echo 1 > /sys/kernel/debug/tracing/events/kprobes/myprobe/enable
# echo 1 > /sys/kernel/debug/tracing/events/kprobes/myretprobe/enable
# cat /sys/kernel/debug/tracing/trace
# tracer: nop
#
# entries-in-buffer/entries-written: 8/8 #P:1
#
# _-----=> irqs-off
# / _----=> need-resched
```

```
\# | / ---=> hardirg/softirg
# || / _--=> preempt-depth
# ||| / delay
# TASK-PID CPU# |||| TIMESTAMP FUNCTION
# | | | |||| | |
swapper/0-1 [000] dn.. 2.488544: Unknown type 599
swapper/0-1 [000] dn.. 2.489270: Unknown type 600
sh-121 [000] d... 408.113780: myprobe: (_do_fork+0x0/0x3ac) dfd=0xbe485f20
sh-121 [000] d... 408.117058: myretprobe: (sys_clone+0xa6/0xac <- _do_fork)
sh-121 [000] d... 409.816850: myprobe: (_do_fork+0x0/0x3ac) dfd=0xbe485f20
sh-121 [000] dn.. 409.817539: myretprobe: (sys clone+0xa6/0xac <- do fork)
sh-121 [000] d... 411.202079: myprobe: ( do fork+0x0/0x3ac) dfd=0xbe485f20
sh-121 [000] d... 411.202750: myretprobe: (sys_clone+0xa6/0xac <- _do_fork)
```
社区 kprobe 文档非常完善:

<https://www.kernel.org/doc/Documentation/kprobes.txt> <https://lwn.net/Articles/410200/>

## Trace-cmd 和 kernelshark:

Trace-cmd 是一个基于 ftrace 的用户态前端命令行工具,它

的仓库在:

[git://git.kernel.org/pub/scm/linux/kernel/git/rostedt/trace-cmd.git](http://git.kernel.org/?p=linux/kernel/git/rostedt/trace-cmd.git;a=summary)

很多发行版,都有 trace-cmd 的包,完善的 man 手册

## 具体使用参考**:**

**<https://lwn.net/Articles/410200/>**